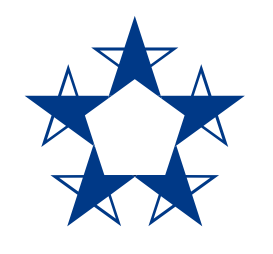

## Pasos para **descargar el** *app* en celulares con sistema operativo Android

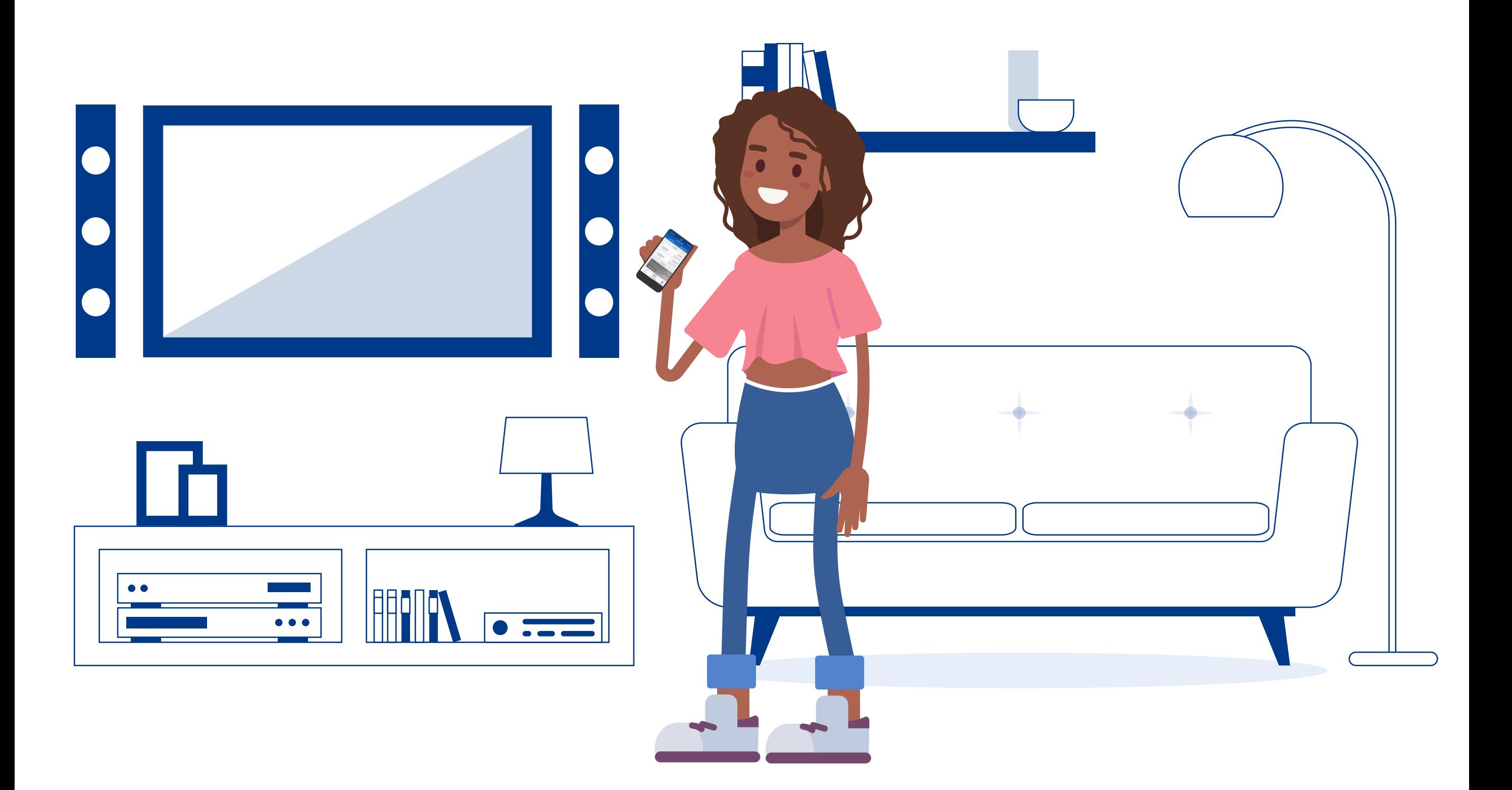

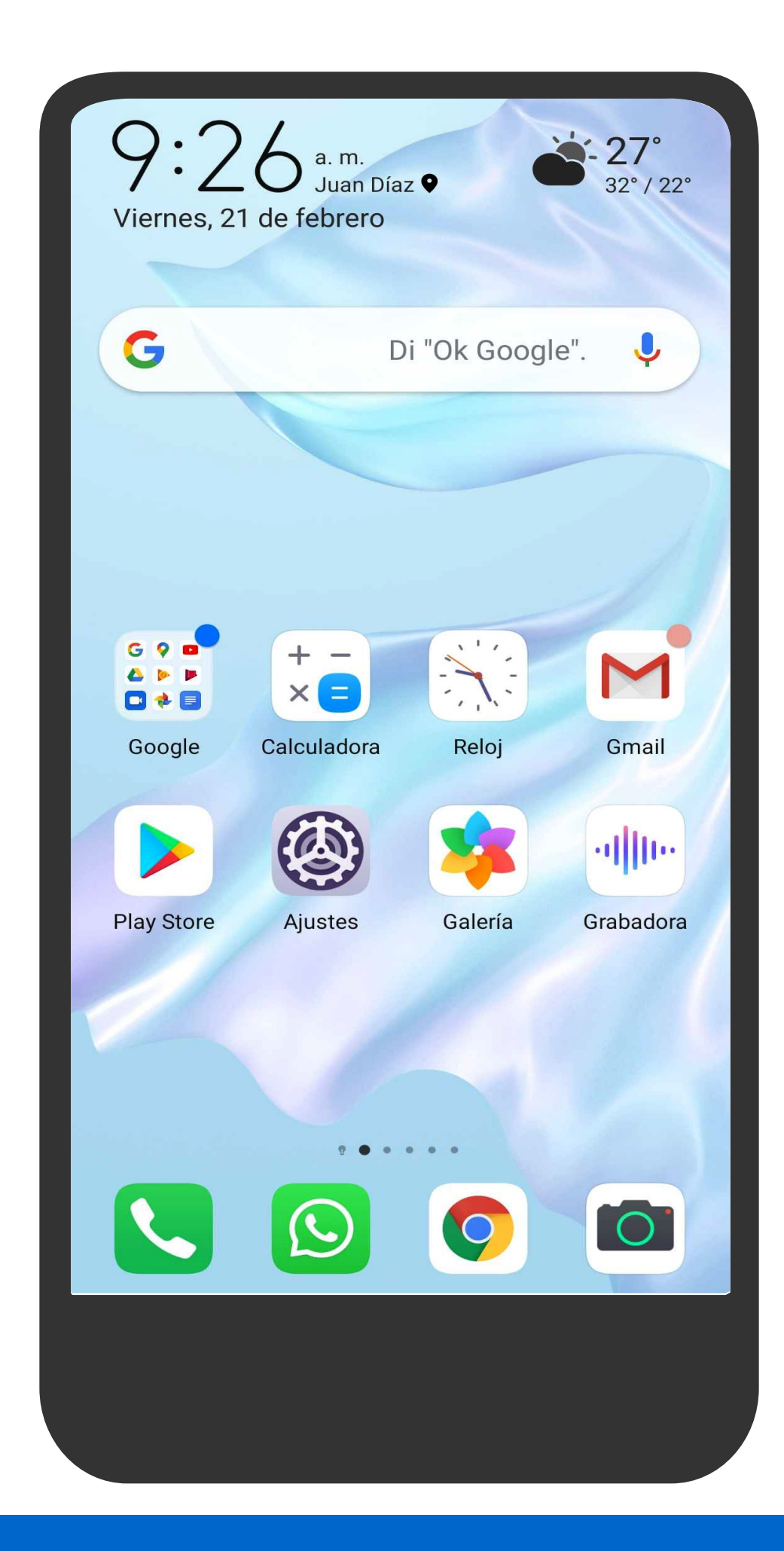

Entra al Play Store.

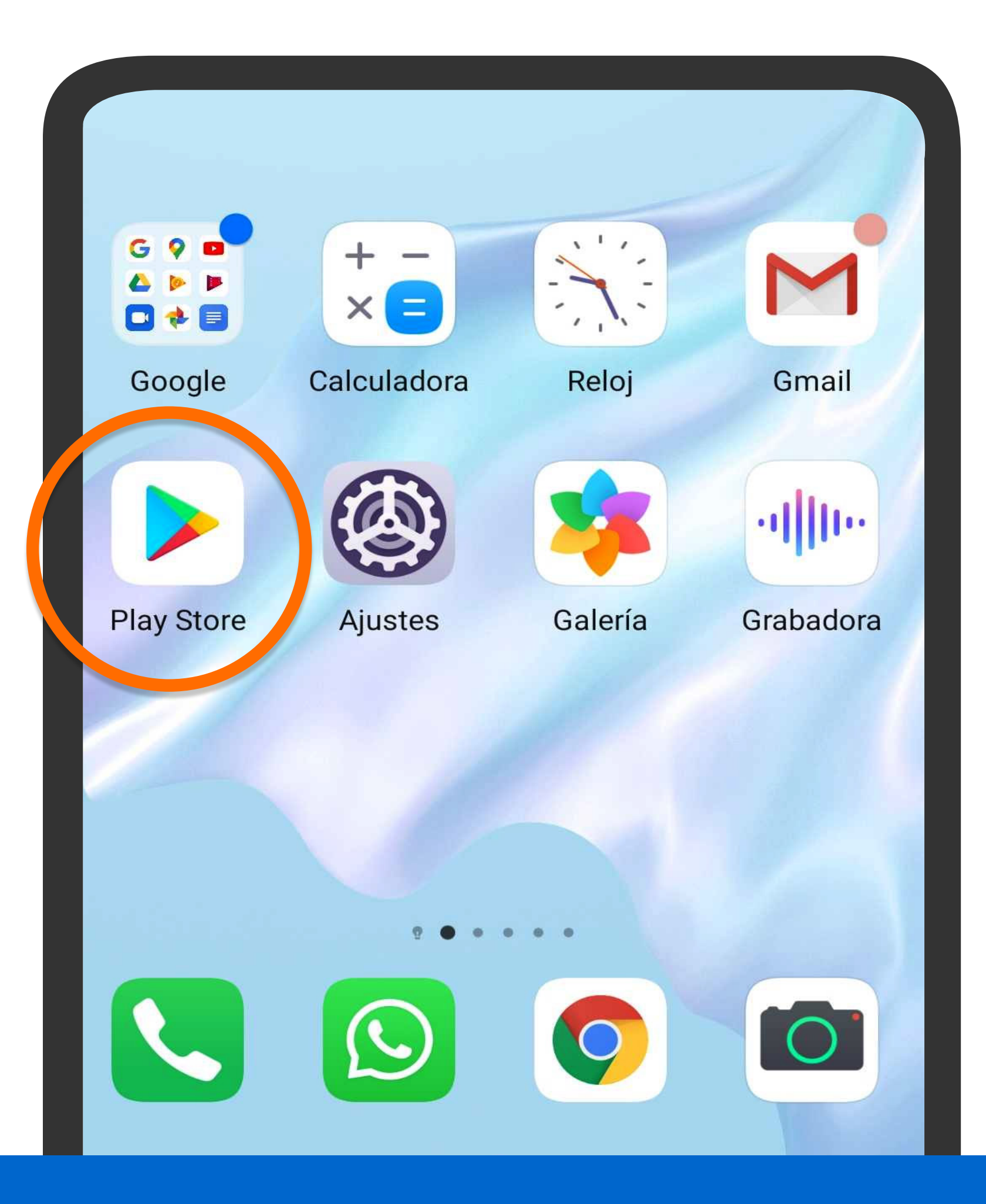

Entra al Play Store.

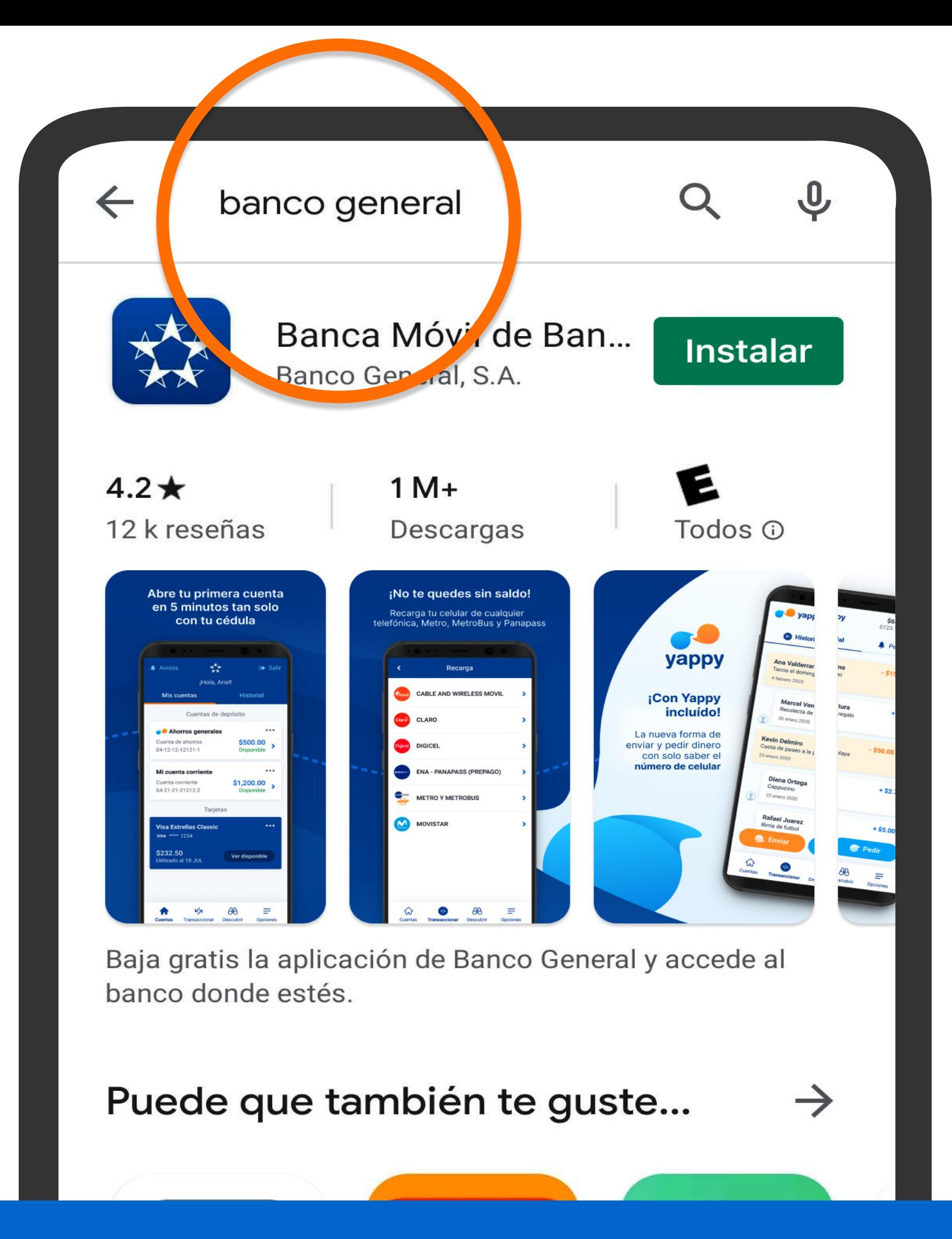

## Busca Banco General y presiona Instalar.

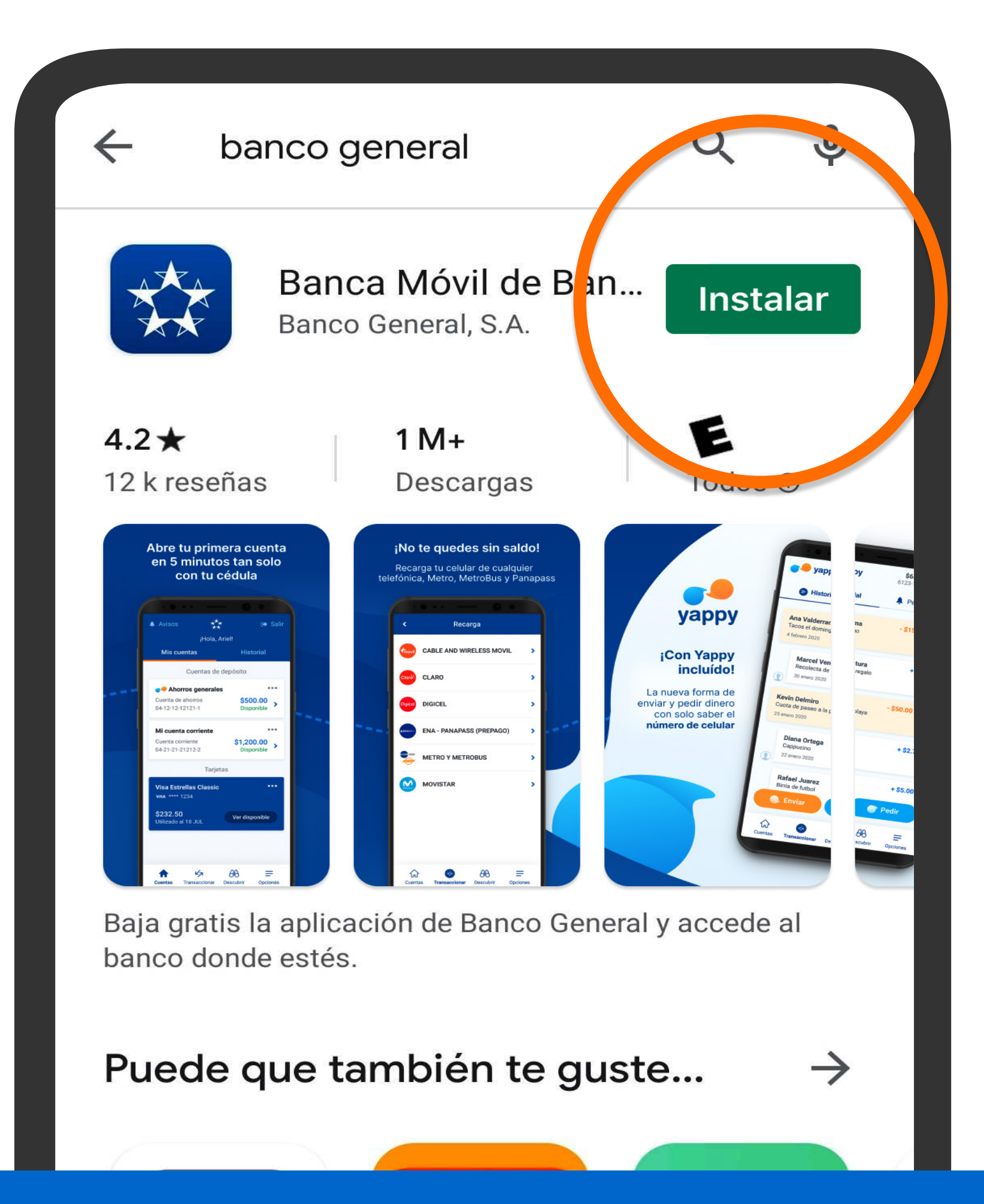

## Busca Banco General y presiona Instalar.

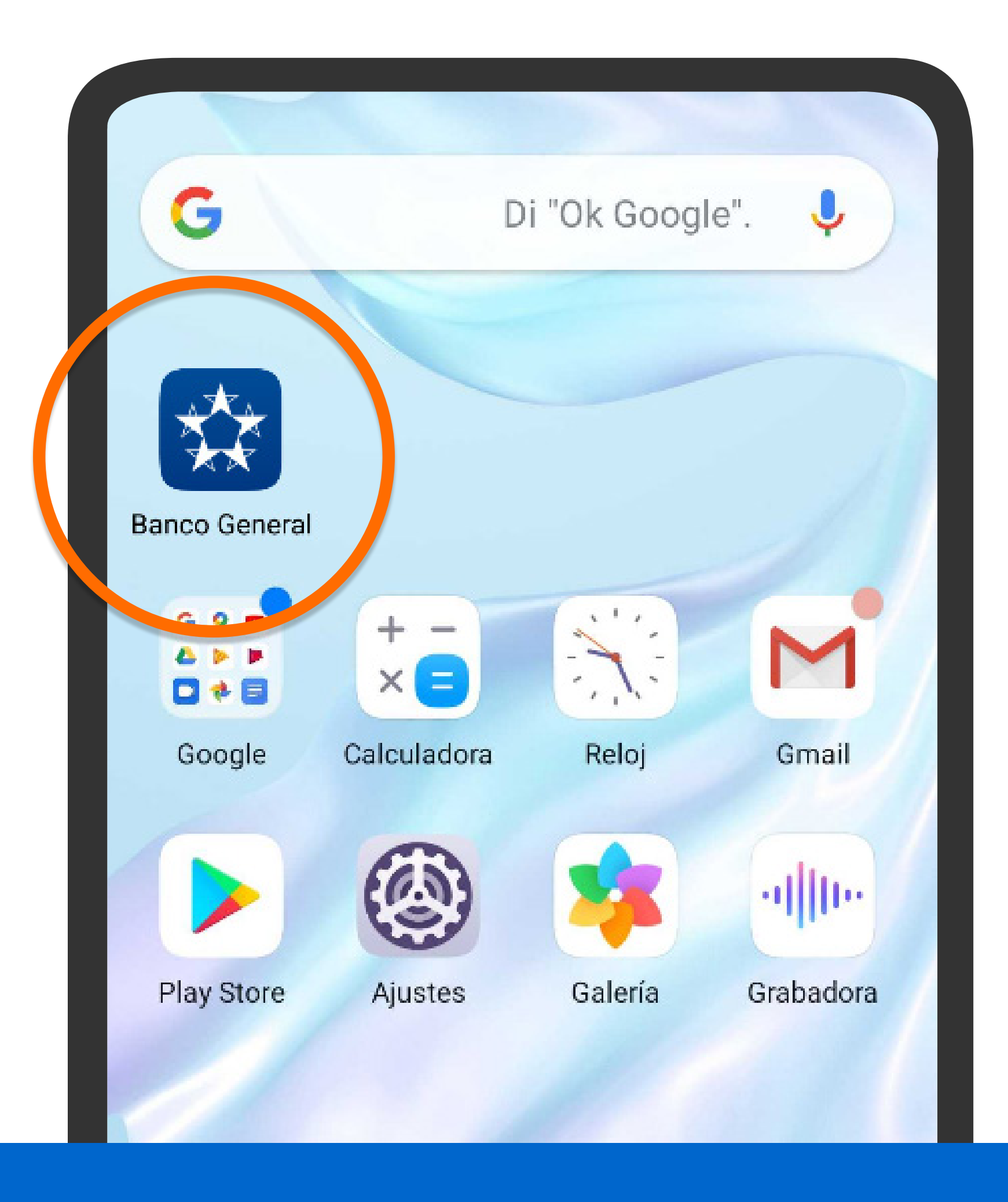

Abre la aplicación de Banco General.

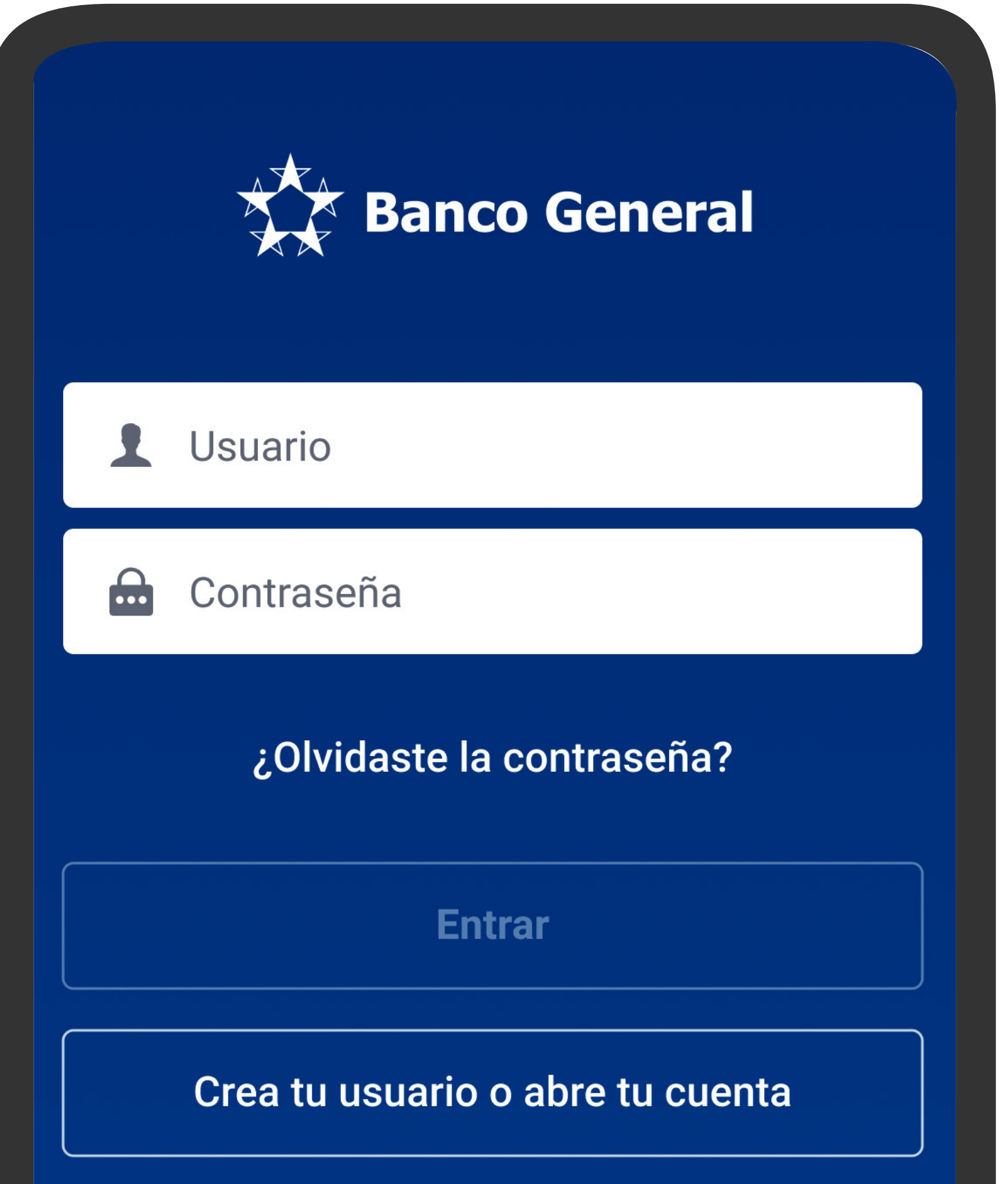

Abre la aplicación de Banco General.

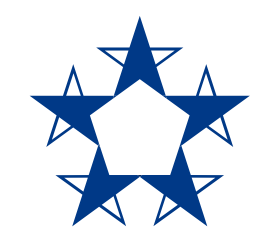

## ¡Ya estás listo! Usa el *app* para **consultar tus cuentas, hacer pagos, recargas y más,** en donde estés.

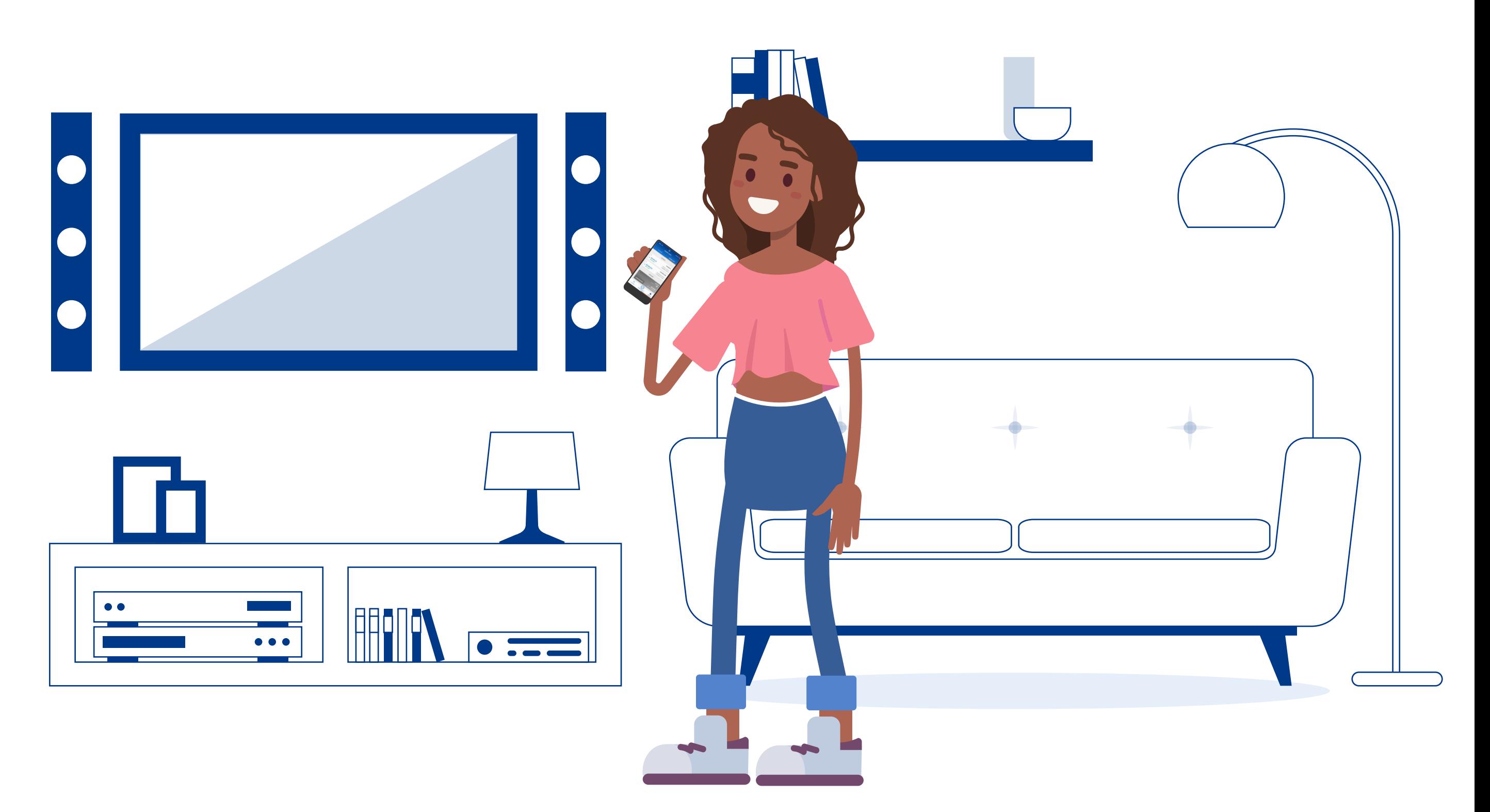